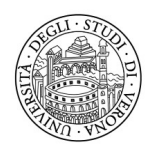

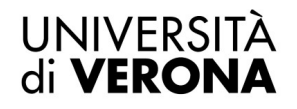

Direzione **INFORMATICA, TECNOLOGIE E COMUNICAZIONE** 

# Manuale d'uso Cisco 7821

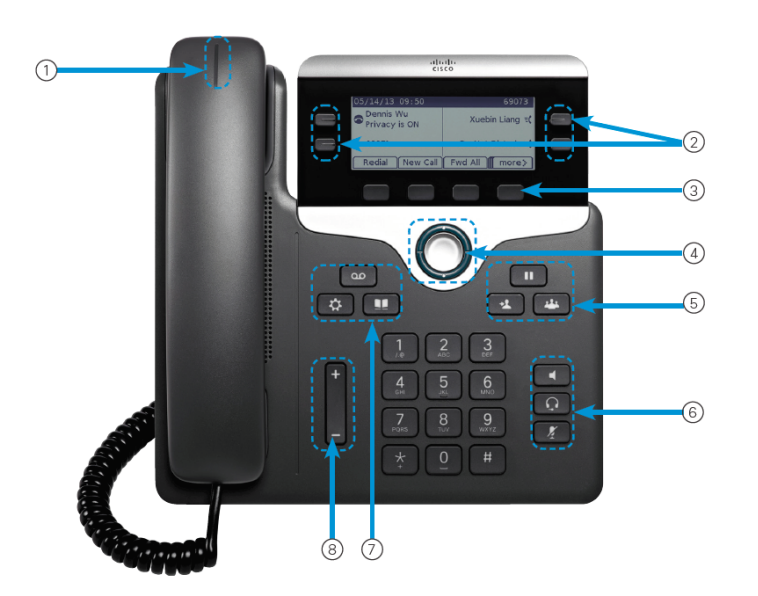

- 1. Chiamata in arrivo o indicatore casella vocale
- 2. Pulsante Linee e Tasti Funzione
- 3. SoftKey (tasti con funzioni che variano a seconda dell'operatività del telefono)
- 4. Navigatore
- 5. Messa in Attesa, Trasferimento e Conferenza
- 6. Vivavoce, Cuffia (ove disponibile), Esclusione Microfono
- 7. Casella Vocale (Non Disponibile), Impostazioni, rubrica
- 8. Volume (Regola il volume del sistema attivato vivavoce/cornetta/suoneria)

#### 1.1 RICEVERE UNA CHIAMATA

Quando squilla il telefono per rispondere potete scegliere se alzare semplicemente la cornetta o premere il tasto **vivavoce** per parlare a mani libere.

#### 1.2 EFFETTUARE UNA CHIAMATA

Il nuovo telefono funziona come un cellulare bisogna prima comporre il numero di telefono sulla tastiera (preceduto dal numero 0 per impegnare la linea) e solo successivamente, alzare la cornetta oppure premere il tasto **Vivavoce**.

E possibile anche, come nel vecchio sistema, alzare la cornetta poi comporre 0+ il numero da chiamare, solo che in questo caso si dovranno attendere 5 secondi perché la chiamata parta.

#### 1.3 TRASFERIRE UNA CHIAMATA

Per trasferire una chiamata ricevuta, o effettuata ad un altro interno bisogna procedere come segue,

- 1. Con il chiamante in Linea premere il tasto **Trasferta**
- 
- 2. Successivamente digitare il numero dell'interno a cui si vuole trasferire la chiamata
- 3. A questo punto si aprono 3 casi:

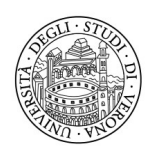

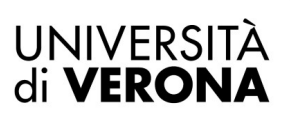

#### Direzione **INFORMATICA, TECNOLOGIE E COMUNICAZIONE**

- a. Quando si sente il tono di Libero si può trasferire direttamente (**Trasferta Diretta**) la chiamata al prossimo interlocutore premendo nuovamente il tasto riagganciare la cornetta. ATTENZIONE in questo caso quando l'utente a cui è stata trasferita la chiamata risponderà si troverà direttamente il chiamante in linea.
- b. Si vuole annunciare alla persona chi lo sta cercando (**Trasferta con Consultazione**) in questo caso basta rimanere in linea per parlare con la persona cercata e nel momento in cui si decide di passare la chiamata premere il tasto **chiamata** o riagganciare la cornetta
- c. Nel caso in cui l'interlocutore non risponda o dopo aver risposto non voglia parlarci o abbia il telefono occupato e abbiate quindi la necessità di riprendere il chiamante o iniziare una nuova trasferta dovete:
	- i. Caso in cui Non Risponda o sia occupato o non voglia parlarci, serve premere il softkey con scritto CHIUDI e successivamente riprendere il chiamante tasto **Pausa** п

Solo successivamente ripartire dal punto 1

d. Trasferire la chiamata ad un numero esterno (**Trasferta Esterna**), in questo caso serve comporre 0 + il numero della persona da contattare, attendere la risposta di quest'ultima e solo successivamente passare la chiamata usando il tasto Trasferta o riagganciando la cornetta. Nel caso in cui chi è contattato non risponda, sia occupato o non voglia parlarci seguire le medesime istruzione al punto C.

# 1.4 CONSULTARE LA RUBRICA AZIENDALE

Nel caso conosciate il nome di una persona ma non il suo numero o viceversa conosciate il numero ma non il nome della persona a cui è assegnato potete usare la **Rubrica Interna UNIVR** per fare delle ricerche.

Cliccando il tasto Rubrica visualizzerete le rubriche attive spostandovi con il tasto navigatore

potete evidenziare la **Rubrica Interna UNIVR** e premendo il tasto posto al centro del navigatore accedete alla ricerca, inserite una parte del Nome o Cognome (La tastiera funziona come i vecchi cellulari per gli sms (T9) ad ogni tasto corrispondono più lettere che si possono cambiare premendo più volte il tasto stesso) e o il numero di interno e successivamente premendo il softkey **Cerca** il sistema vi mostrerà tutte le persone che soddisfano la vostra ricerca. Usando il navigatore potete scorrere la rubrica una volta evidenziato il nome desiderato potete chiamarlo premendo il softkey CHIAMA. La chiamata partirà in vivavoce e successivamente alzando la cornetta potete passare l'audio in cornetta.

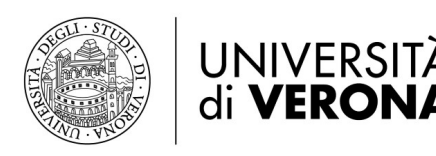

#### 1.5 CONFERENZA A 3 O PIU

La conferenza a tre serve per parlare in 3 o più persone contemporaneamente. Per attivare questa funzione bisogna effettuare / Ricevere la prima chiamata normalmente successivamente eseguire la seguente procedura:

- 1. Premere il tasto Conf per iniziare una nuova conferenza
- 2. Chiamare la seconda persona digitando il numero d'interno o lo 0+ numero esterno
- 3. Attendere la risposta dopo di che cliccare nuovamente il tasto conferenza

Ora siete in conferenza a tre. Potete inserire anche altre persone per un max di 8 partecipanti totali. Per inserire la 4,5… persona ripartire ogni volta dal punto 1.

Nel momento in cui l'instauratore della Conferenza chiude la chiamata tutti i partecipanti vengono disconnessi.

# 1.6 RISPOSTA PER ASSENTE

Nel caso in cui il telefono del vostro vicino non sia presidiato e inizi a squillare e voi vogliate rispondere a quella chiamata basta che premere il SoftKey **RispAss** da telefono a riposo (senza alzare la cornetta)che trovate sotto il display.

Inizierà a squillare il vostro telefono e vi verrà mostrato per 3 squilli sul display le informazioni del chiamate. Se volete rispondere basta alzare la cornetta / premere Vivavoce altrimenti senza toccare nulla dopo 3 squilli la chiamata ritornerà all'origine e il vostro telefono smetterà di suonare.

# 1.7 VISUALIZZAZIONE CHIAMATE PERSE

Nel caso compia nel display la scritta che avete chiamate perse, per visualizzare la lista delle chiamate basterà premere (Navigatore SU e vi verrà mostrato il registro chiamate in entrata/uscita/perse.

Da li con l'aiuto dei **Softkey** potete richiamare la persona, cancellare la lista o vedere i dettagli

# 1.8 SERVIZIO DEVIAZIONE (EX SEGUIMI)

Premere il tasto Softkey **InoltTut** (terzo tasto da sinistra sotto il display) digitare il numero di telefono sul quale si vuole deviare il proprio interno nella forma +39 prefisso numero (ad esempio: +393491234567) nel caso di numero esterno, altrimenti digitare un numero interno.

NB per digitare il simbolo **+** (più) tenere premuto il tasto **\*** (asterisco) finché non viene visualizzato il simbolo sul display, poi continuare con le cifre.